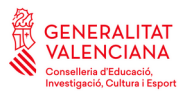

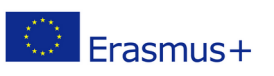

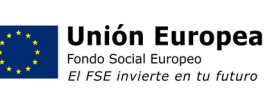

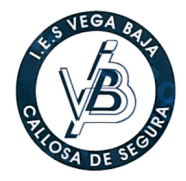

## **IES VEGA BAJA INSTRUCCIONES TÍTULO BACHILLERATO Y PAU**

## **SOLICITUD TÍTULO DE BACHILLERATO**

- **Tasas:** Ordinaria: 40,81 euros. Familia Numerosa y Monoparental Ordinaria: 20,41 euros. Familia Numerosa Especial, Monoparental Especial y Discapacitados: Exento. (En caso de exención, aportar justificante)
- **Obtener impreso:** Entrar en la web: <https://ceice.gva.es/doc046/gen/es/tasas.asp?idf=TITULOS> *Instrucciones:* Seleccionar en Órgano gestor: INSTITUTS D'ALACANT Seleccionar en Tasa: TÍTULO DE BACHILLERATO Continuar Seleccionar el tipo de matrícula correspondiente según la situación particular (Si la tasa es reducida se debe justificar la situación que alega en Secretaría al entregar el impreso) Continuar Rellenar con los datos personales y, al final, pulsar en ACEPTAR. Se generará un documento que se debe imprimir y pagar.
- **Entregar impreso en Secretaría**, previo pago en entidad bancaria junto con fotocopia del DNI y la documentación necesaria para justificar cada situación.

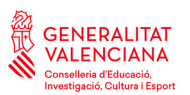

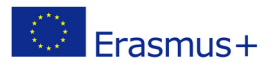

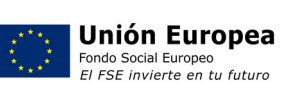

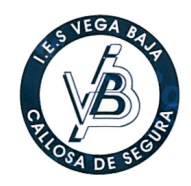

## **Matrícula PAU**

- **Tasas:** Ordinaria: 78,20 euros. Familia Numerosa-Monoparental Ordinaria: 39,10 euros. Familia Numerosa Especial-Monoparental Especial y Discapacitados: Exento. Matrícula de Honor en BACH: Exento. (En caso de exención, aportar justificante)
- **Descargar impreso:**  https://universite.umh.es/recibos?pau=pau
- **Instrucciones para cumplimentar el impreso:** *(El alumnado que calcule que la nota media de la etapa de Bachillerato sea superior a 9, recomendamos esperar hasta conocer el resultado de "Matriculas de Honor" ya que sería exento de este impreso – 25 mayo a partir de las 12h) .*
	- 1. Tipo: *Pruebas de Acceso Universidad.*
	- 2. Subtipo: *Matrícula PAU 2021-2022.*
	- 3. Continuar
	- 4. Tipo de documento: *Seleccionar NIF, NIE o Pasaporte*
	- 5. Número de documento: *Completar con el número y letra de documento del estudiante (sin espacios ni puntos)*
	- 6. Apellidos y nombre: *Completar con los del estudiante.*
	- 7. **Observaciones**: Escribir obligatoriamente lo siguiente en las observaciones: *IES VEGA BAJA (Callosa de Segura)*
	- 8. El estudiante que tenga reconocida la condición de Familia numerosa deberá marcarlo en la casilla correspondiente.
	- 9. Continuar
	- 10. Una vez generado el recibo, el estudiante podrá pagarlo de una de las dos formas siguientes:
		- a. Pagarlo a través de Internet: el estudiante como justificante de haber realizado correctamente el pago deberá presentar en Secretaría la impresión de la imagen que le aparece en pantalla tras haberlo realizado
		- b. Imprimirlo y pagarlo en cualquiera de las entidades que aparecen al pie del recibo, y llevar a Secretaría el justificante.
- **Matrícula:** 24 y 25 de mayo (de 9:00 a 12:00). Extraordinaria: 22 y 23 de junio (de 9:00 a 12:00). Entregar impreso en Secretaría previo pago en entidad bancaria o a través de Internet (IMPORTANTE)
- **Realización de las pruebas**: 7, 8 y 9 de junio. Extraordinaria: 5, 6 y 7 de julio.
- **Publicación de calificaciones:** 17 de junio (a partir de las 13:00). Extraordinaria: 12 de julio (a partir de las 17:00).
- **Consulta de calificaciones** con la clave personal de la PAU en el Portal del Alumno/a (día siguiente a su publicación):
	- https://appweb.edu.gva.es/paseu
- **Solicitud revisión:** 20, 21 y 22 junio. Extraordinaria: 15, 18 y 19 de julio.
- **Solicitud ver exámenes:** solicitudes 30 junio y 1 julio. Extraordinaria: 22 y 25 julio.
- **Visualización exámenes**: 4 julio. Extraordinaria: 27 julio